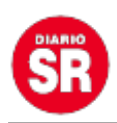

# **Android: 5 maneras de ver una videollamada en el televisor**

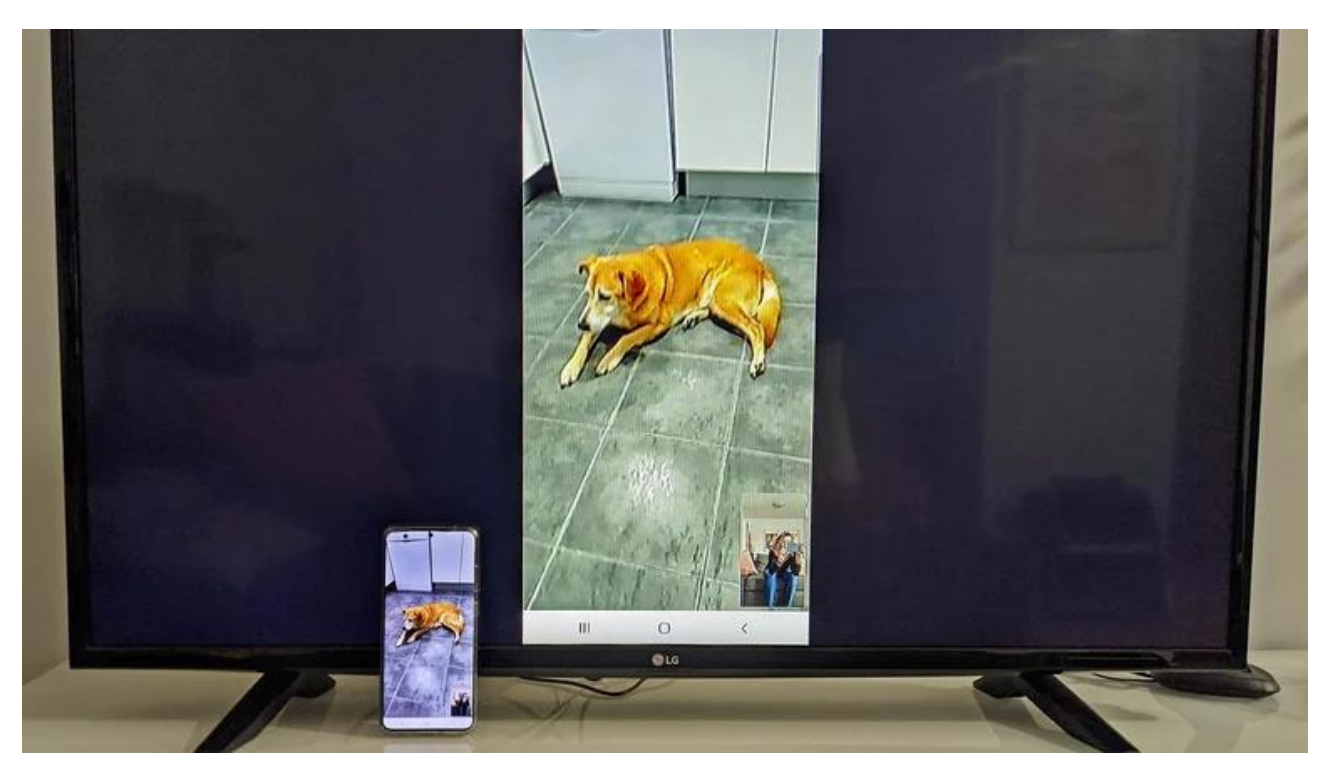

Las **videollamadas**, desde que comenzó la **pandemia** del **Covid-19,** tomaron mucho más fuerza en la vida de todas las personas. Pero no solo eso, pues quienes actualmente tienen a un familiar o amigo fuera del país o en otra ciudad, realizar una videollamada siempre puede ser una solución viable. Pero, ¿algún lector sabía que se pueden hacer videollamadas en un **teléfono Android** y verlas en el **televisor**?

Pues bien, poca gente conoce este **truco**, pero lo cierto es que no lleva más de 10 minutos dominarlo. Y es que a menudo, la pantalla del **celular** puede resultar pequeña al realizar videollamadas. Esto sucede cuando se tiene un teléfono móvil con una pantalla de limitadas pulgadas o cuando hay muchas personas involucradas en una videollamada.

Pero claro, la cosa cambia cuando se pasa de la pantalla de un celular a la de un **televisor**, porque aunque no se tenga una televisión enorme, ya es mucho más que un smartphone. Para hacer esto, es necesario usar el **teléfono inteligente** para hacer una **videollamada** (capturar la imagen y el sonido en la pantalla) y proyectarlo en el televisor en tiempo real.

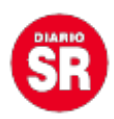

De esta manera, y en caso de estar varios integrantes de una familia detrás de la pantalla, todos podrán ver la videollamada con mejor calidad y, por supuesto con más volumen.

#### **Cómo pasar una videollamada de un celular al televisor**

Cuando se trata de una aplicación de videollamadas, la verdad es que se puede usar lo que uno quiera. Incluso puede hacer videollamadas en **WhatsApp** y transmitirlas a su televisor sin problemas. Pero también para **Google Meet**, **Zoom** y otras aplicaciones que el usuario utilice.

El truco sirve para todos, porque lo que se envía no es la aplicación en sí, sino lo que se proyecta en el celular. Si todo lo anterior está claro, es hora de ir al grano. Hay que ver qué pasos se deben seguir según el **dispositivo** que sea necesario optar:

#### **1. Smart TV**

Este no es ningún truco, para ser sinceros. Y es que si se tiene un **Smart TV**, basta con que ambos dispositivos estén conectados a la **misma red Wifi**. Luego hay que mirar la lista de dispositivos y cuando aparezca, solo hay que conectarlo.

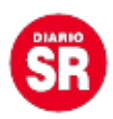

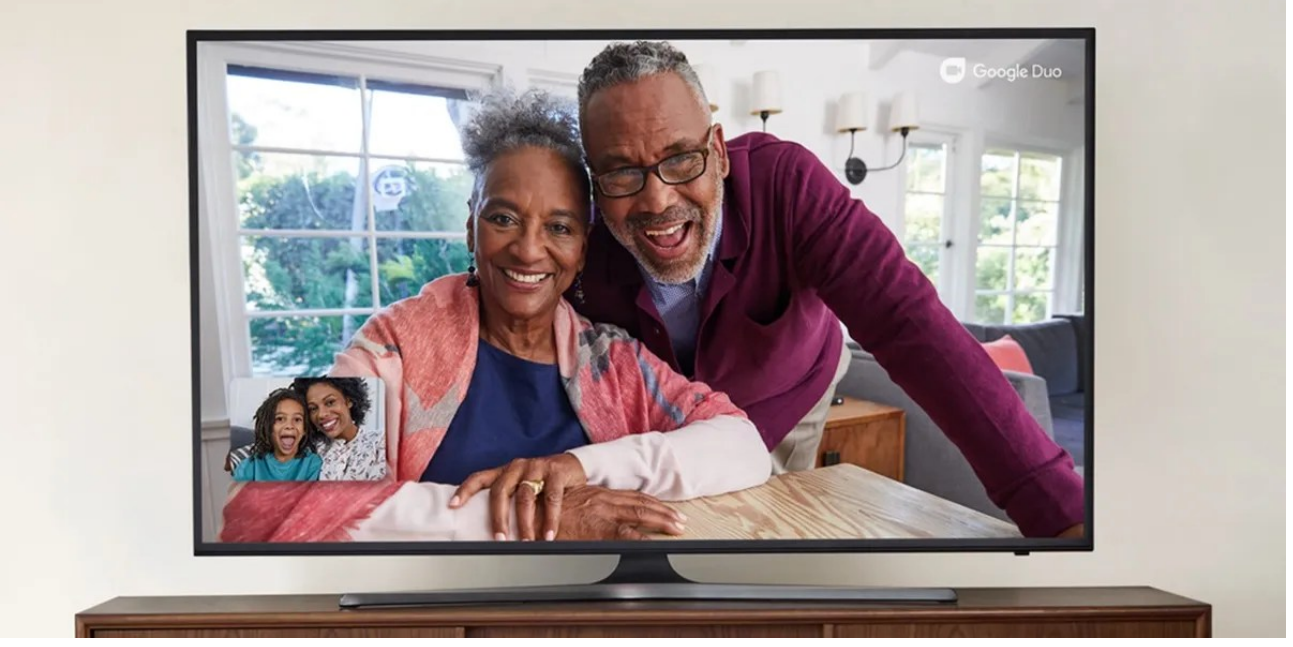

Smart TV. (foto: Google Duo)

#### **2. Chromecast**

Si en casa se tiene uno (o varios) **Google Chromecast**, que probablemente sea un dispositivo que casi todo el mundo tiene (considerando versiones antiguas o recientes), el proceso es muy sencillo y rápido.

Una vez que ambos dispositivos están conectados a la **misma red Wifi,** todo lo que hay que que hacer es transmitir la pantalla del celular al Chromecast.

Cuando se haga esto, la videollamada (o cualquier información que la pantalla esté transmitiendo actualmente) aparecerá en el televisor. La compatibilidad es estándar y no es necesario utilizar algún software adicional.

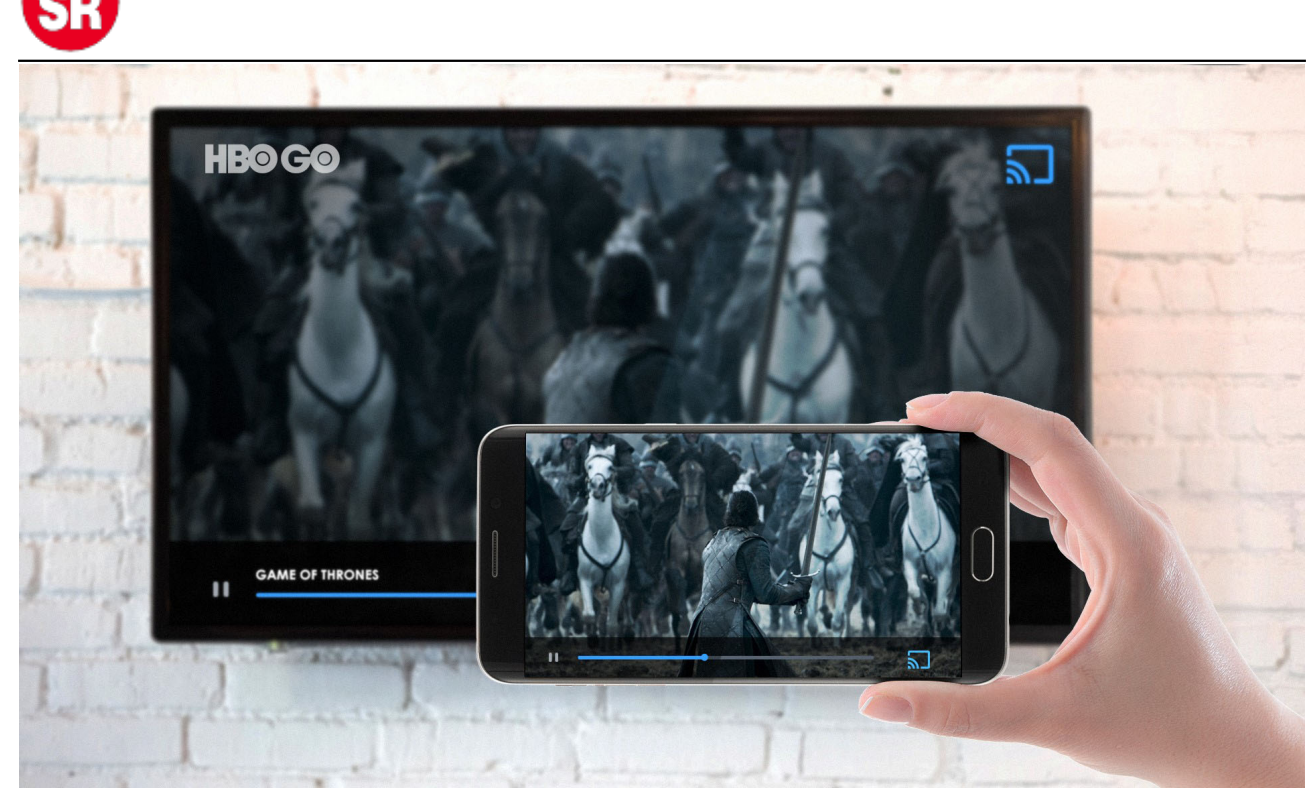

Chromecast. (foto: Google News)

## **3. Android TV**

Si el televisor tiene Android TV incorporado, el procedimiento es muy similar al de Chromecast. Primero hay que abrir **Google Home**, seleccionar el dispositivo y finalmente hacer clic en **Compartir pantalla**. Entonces se podrá ver que todo ya se muestra en el televisor.

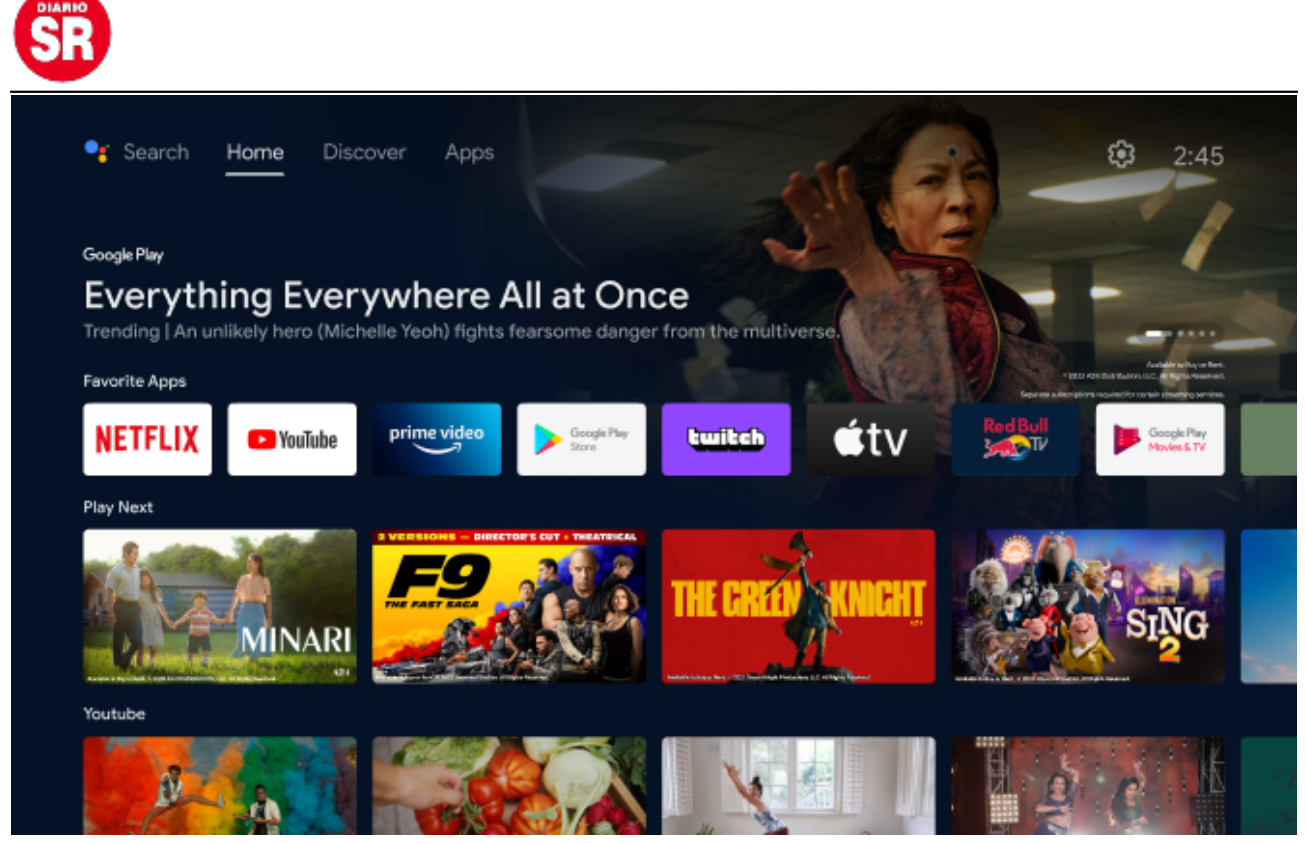

Android TV. (foto: Android)

### **4. Amazon Fire Stick**

Ahora bien, si el lector utiliza este dispositivo de **[Amazon](https://www.infobae.com/tag/amazon/)**, primero hay que configurar el televisor en modo **HDMI** y luego activar el **modo espejo** desde las opciones que se muestran en Home.

En la configuración de Android, buscar las **'Opciones inalámbricas'** y luego hacer clic en **'Compartir pantalla',** 'Emitir', o la opción que se muestre (varía dependiendo del modelo del teléfono).

Amazon Fire ahora aparecerá en la lista de dispositivos, por lo que todo lo que tiene que hacer es hacer clic y listo. La imagen y el sonido se muestran automáticamente en el televisor.

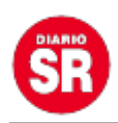

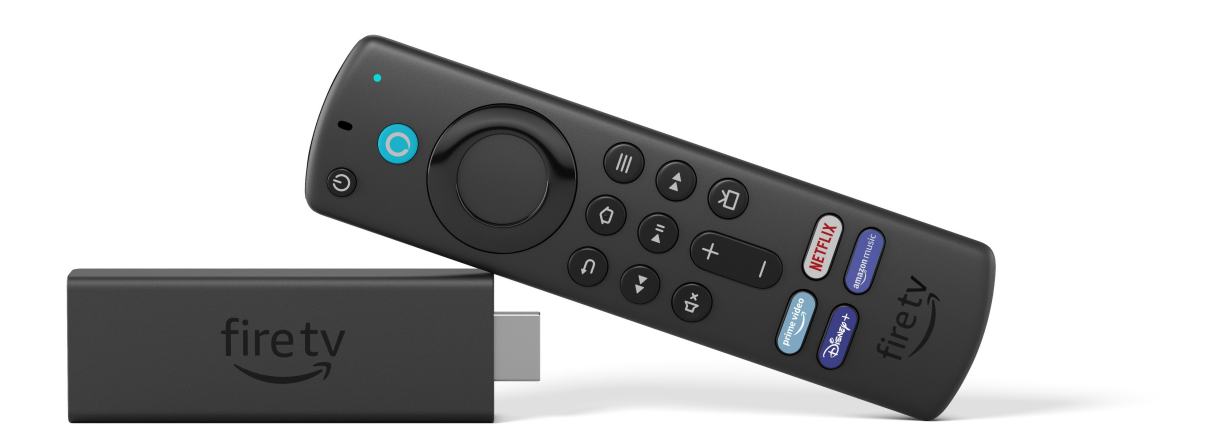

Amazon Fire Stick. (foto: Amazon)

#### **5. Cable HDMI**

Finalmente, si no se tiene ninguno de los anteriores, no hay ningún problema. La inversión mínima es la compra de un **cable HDMI** que permite conectar el móvil a la TV. Solo hay que conectar el cable al puerto HDMI del teléfono y la TV.

Luego, usar el control remoto para navegar al canal HDMI recién conectado y la imagen en la pantalla del móvil debería proyectarse en el televisor.

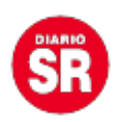

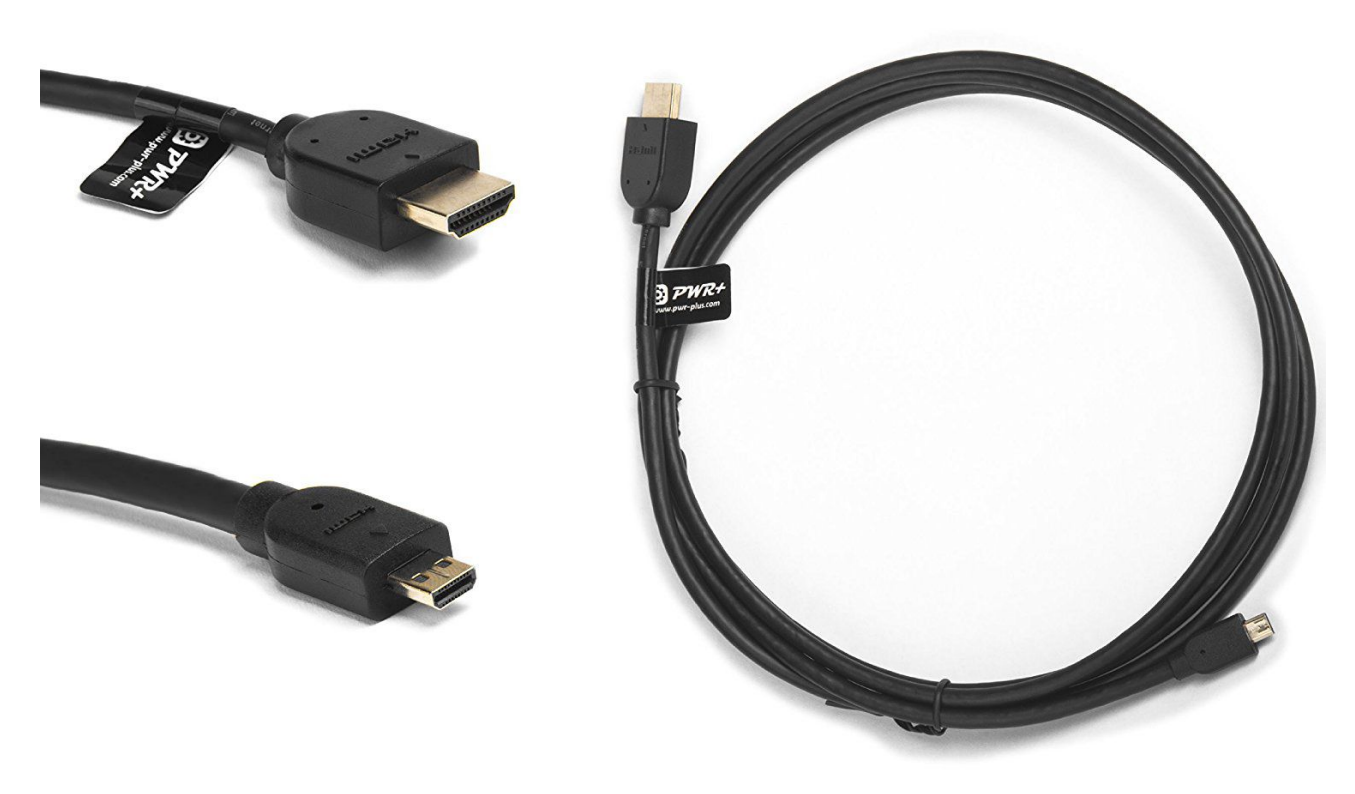

Cable HDMI. (foto: Aboutespañol.com)

Fuente: Infobae